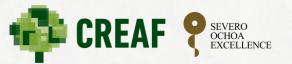

# Ecology moves of US

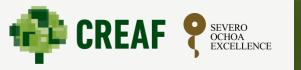

Back-up and synchronization strategies to keep copies of your computer files

Roberto Molowny-Horas

**CREAFuture talks** 

CREAF, February 17<sup>th</sup> 2022

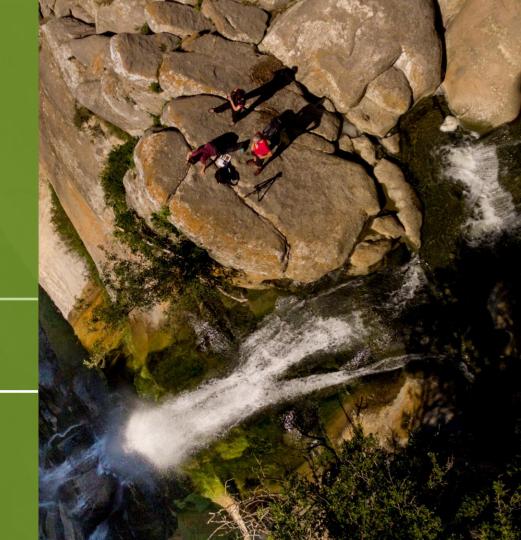

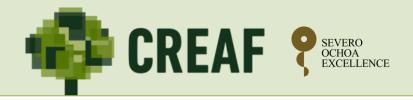

# **Table of contents**

- 1. A horror story: losing all your work
- 2. What is backup/synchronization?

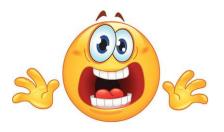

3. Examples of software: Cobian 11, Resilio Sync, OneDrive

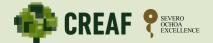

A horror scenario: half-way your research work (e.g. PhD), a harddisk crash, computer virus attack, operating system problem or another catastrophic event makes some or all of your files unavailable!

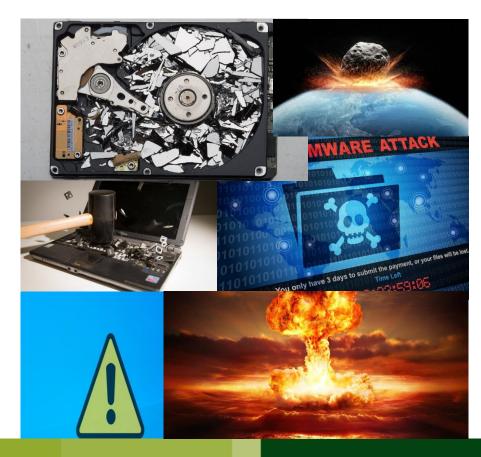

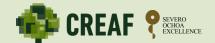

#### A horror story

- If it is a software problem, try using specialized tools.
- If it is a hardware problem, hire someone to fix your hard-disk, if it can be fixed.
- If nothing works...

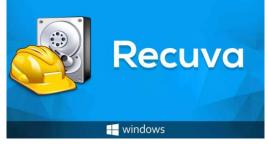

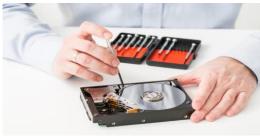

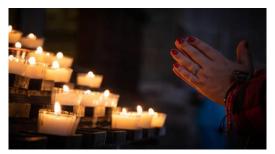

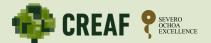

# Best solution: prevent that from happening by keeping an updated copies of your files!

Let this be our take-home message

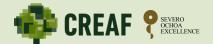

There are two basic ways to make and keep updated copies or your files and/or folders:

- 1. Back-up your work onto another device or the cloud.
- 2. Synchronization between two (or more) computers.

| Example software   | Back-up solution | Synchronization solution | OS                |
|--------------------|------------------|--------------------------|-------------------|
| Cobian             | Yes              |                          | Windows           |
| Resilio Sync       |                  | Yes                      | Windows/Linux/Mac |
| Microsoft OneDrive | Yes              | Yes                      | Windows           |

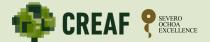

Three basic types of back-up copies:

- 1. Full
- 2. Differential
- 3. Incremental

Which ones are you going to need?

## What is a backup copy?

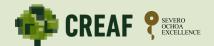

**Full**: each time we make a backup, a full copy of all our files is performed

- Advantages: easy to set up, each copy is a fixed "photo" of all your folders.
- Disadvantages: unefficient, slow to copy, memorydemanding.

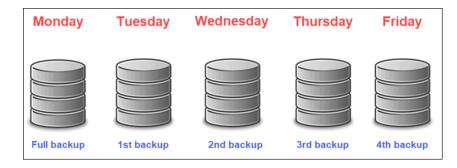

**Differential**: only files that differ from last **FULL** copy are copied

- Advantages: relatively easier to get files back.
- Disadvantages: still unefficient and slow (though not as much). It needs a full copy to be made first.

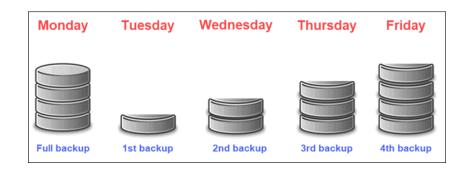

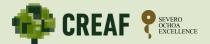

**Incremental**: only files that differ from last back-up (full or otherwise) are copied

- Advantages: memory-efficient and fast
- Disadvantages: harder to get old files back. It needs a full copy to be made first.

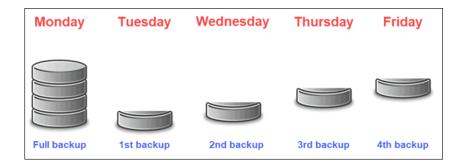

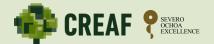

- Two directories in two different computers work as "mirrors".
   Updates in one (new files, modifications of old ones...) are reflected immediately in the other one.
- There must be a connection between the two.
- If versioning is implemented, wrongly-deleted files in one computer can still be recovered.

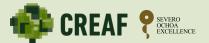

Typically, you may copy your files over to:

- 1. the same computer (discouraged!)
- 2. another computer or external hard drive
- 3. the cloud

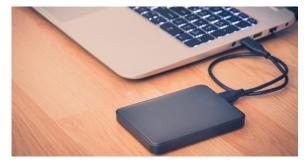

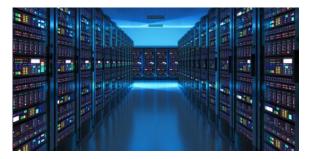

### **Cobian 11 backup software**

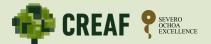

#### https://www.cobiansoft.com/cobianbackup.html

- External hard disk
- Completely free
- Settings are somehow complicated
- Easy to run
- Can make back-ups regularly

| Nobian Backup 11 Gravity    |                          |              | ) × |
|-----------------------------|--------------------------|--------------|-----|
| List Task History Log To    | ols Help                 |              |     |
| >> >> 🕺 📗                   | 🛨 🕸 😱 🏠 😧                |              |     |
| Name Siz                    | e Property               | Value        |     |
| Copia directorio Roberto 33 | 9.88 GB · Selected tasks | 0            |     |
|                             |                          |              |     |
|                             |                          |              |     |
|                             |                          |              |     |
|                             |                          |              |     |
|                             |                          |              |     |
|                             |                          |              |     |
|                             |                          |              |     |
|                             |                          |              |     |
|                             |                          |              |     |
|                             |                          |              |     |
|                             |                          |              |     |
|                             |                          |              |     |
|                             |                          |              |     |
|                             |                          |              |     |
|                             |                          |              |     |
|                             |                          |              |     |
|                             |                          |              |     |
|                             |                          |              |     |
|                             | <                        |              |     |
| All tasks                   | Task properties          | tory / Dog / |     |

## **Resilio Sync synchronization software**

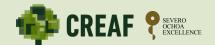

#### https://www.resilio.com/

- Free for basic home use (enough most of the time).
- Relatively easy to set-up (long key must be shared by the two computers).
- Can sync any two folders.
- Keeps older versions of the same file as long as we will.
- May have problems with some firewalls.

#### **Resilio Sync synchronization software**

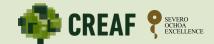

| Sync Home                                                                                                    |                                                                       |   |   | — C | X               |
|----------------------------------------------------------------------------------------------------|-----------------------------------------------------------------------|---|---|-----|-----------------|
| <u>+</u>                                                                                                    |                                                                       | E | 0 | ٥   | Intentar<br>Pro |
| <ul> <li>Carpeta estándar</li> <li>La mejor opción para sincronizar tus propios dispositivos.<br/>No se pueden cambiar los permisos de acceso ni controlar<br/>quién puede compartir la carpeta.</li> <li>Carpeta avanzada Pro</li> <li>La mejor opción para la colaboración.<br/>Eres el propietario de la carpeta y puedes cambiar o revocar los<br/>permisos de acceso cuando lo desees.</li> <li>Carpeta encriptada<br/>La mejor opción para la sincronización con un servidor de<br/>terceros.<br/>Aparte de aplicar las funciones estándar, puedes cifrar los<br/>datos de los dispositivos que no son de confianza.</li> </ul> | No tienes ninguna carpeta<br>Agregar uno y comenzar la sincronización |   |   |     |                 |
| Compartir archivo<br>Utilizarlo cuando se necesite enviar un archivo a alguien                                                                                                    |                                                                       |   |   |     |                 |
| Introduce una clave o enlace     Úsalo cuando necesites recibir una carpeta de otro usuario.                                                                                                    |                                                                       |   |   |     |                 |
| -11                                                                                                    |                                                                       |   |   |     | -~~-            |

#### **Resilio Sync synchronization software**

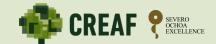

| Sync Home                            |                                                                                                    | - 🗆 X           |
|--------------------------------------|----------------------------------------------------------------------------------------------------|-----------------|
| +                                    | Compartir - Roberto ∠ ×                                                                                                    | E () C Intentar |
| Todos Conectadas Desconectadas Local | C:\Roberto                                                                                                    |                 |
| · ─ Nombre Estado                    | Vincular Clave Código QR do Fecha sincro                                                                                                    | onizada 🔻       |
| Roberto 🖉 - Clasificando             | Permiso Solo lectura Lectura y escritura Seguridad Los pares nuevos a quienes invite tienen que estar aprobados por mí. El enlace caducará en: 3 día(s). El enlace se puede usar: 1 vez(es). |                 |
|                                      | Email Copiar                                                                                                    |                 |
|                                      |                                                                                                    | ~~              |

## **Microsoft OneDrive software**

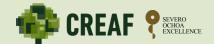

https://www.microsoft.com/es-es/microsoft-365/onedrive/online-cloud-storage

- Full of options.
- Subscription for anything but basic use.
- Can do both back-up (to the cloud) and synchronization.
- Only synchronizes folders that are located under the "OneDrive" main folder.

#### **OneDrive**

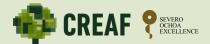

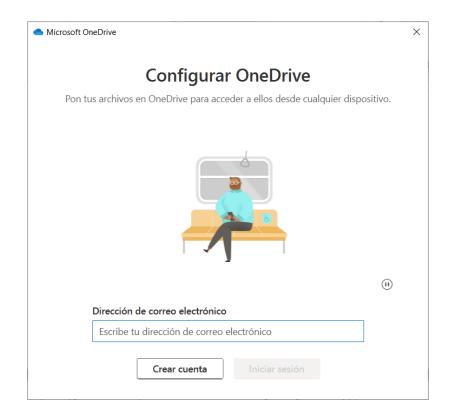

#### **OneDrive: syncing two folders**

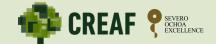

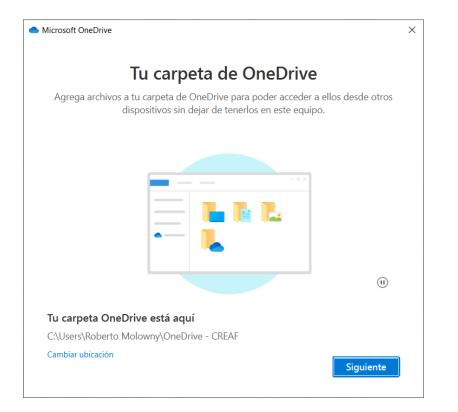

#### **OneDrive: backing-up folders**

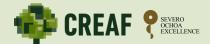

| Microsoft                                   | OneDriv                                             | ve                 |          |           |              | ×   |
|---------------------------------------------|-----------------------------------------------------|--------------------|----------|-----------|--------------|-----|
| Configuración                               | Cuenta                                              | Copia de seguridad | Red      | Office    | Acerca de    |     |
| Carpetas im                                 | portantes                                           | del PC             |          |           |              |     |
| los archivos<br>Escritorio, I<br>en OneDriv | s de las ca<br>Document<br>e, para qu<br>y disponit | os e Imágenes      | dministr | ar copias | s de segurio | lad |
| <u>Más inform</u>                           | ación                                               |                    |          |           |              |     |
|                                             |                                                     |                    |          |           |              |     |
|                                             |                                                     |                    |          | Aceptar   | Car          |     |

#### How to choose

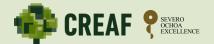

- 1. Am I keen on paying a monthly/anual subscription?
- 2. Can I count on always having a reliable internet connection?
- 3. Do I have another computer/external hard-disk to make copies to?
- 4. Do I expect to have to recover old files very often?
- 5. Am I planning on using and building huge files all the time?
- 6. Am I concerned about having copies of all my work on a server somewhere else, managed by a private company?
- 7. Can I accept a relative degradation of computing performance by having a client application running always in the background?
- 8. Is the software easy and straightforward to set up?
- 9. Are I worried about computer viruses or malware?
- 10. Other questions?

#### Last, but not least!

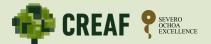

For VERY important documents, like a PhD thesis, a book, etc, it is not a silly idea to use the old and humble:

# **PRINTER!**

That is, make regular paper copies of full chapters or parts of the document.

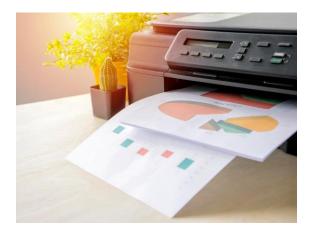

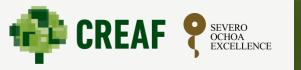

Back-up and synchronization strategies to keep copies of your computer files

Roberto Molowny-Horas

**CREAFuture talks** 

CREAF, February 17<sup>th</sup> 2022

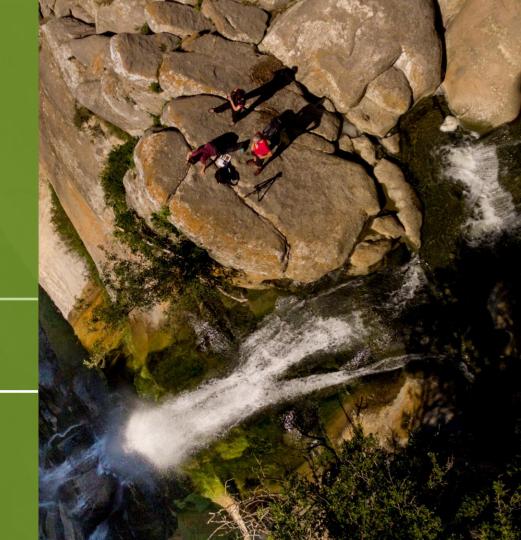